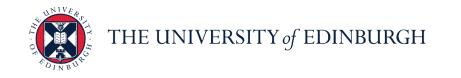

# People and Money system

We know this format may not be accessible for all. To request this guide in a different format please email <u>hrhelpline@ed.ac.uk</u>

School/Department Admin Guide - How to Add a Pending Worker

School/Department Admin

Estimated time to complete: 15 minutes

### Before you start

Please familiarise yourself with the Guide to Recruitment and Onboarding.

The Job Requisition Business Case form should be attached to provide evidence of budgetary approval.

The <u>Appointee Information Form</u> should be completed by the new hire before you start this process.

**Rehired employees will need to have generic preboarding checklist manually assigned,** to generate and receive their contract. Irrelevant tasks will need to be removed from the checklist. Please follow the guide <u>'How to allocate checklists and tasks'</u>.

If the pending worker hire needs to be cancelled, an SR will need to be raised for HR Ops to cancel the work relationship. Please **do not** terminate the pending worker record.

Right to work and other sensitive documents should not be attached to the pending worker transaction. These are submitted through onboarding checklist tasks at a later stage.

Allowances (if applicable) must be added to the Compensation section. If the allowance you need is not listed please add this to the comments section.

If the person you are hiring has an active casual worker assignment you must contact HR Operations to have the termination date brought forward by raising a service request, including the hire date. Please review the details in the Guide to Casual Workers <u>here</u> (Under Recruitment & Onboarding heading).Under Recruitment & Onboarding heading).

The **Default Expense Account Code** must be added for all pending workers. This enables users to submit any future expense claims. This will be captured within the approved Job Requisition Business Case Form.

### In Brief...

### Add a Pending Worker

1. From the Home page click My Client Groups, and select Show More under Quick Actions

Add a Pending Worke

- 2. Select Add a Pending Worker
- 3. Check the boxes against all the info you would like to manage and then press Continue
- 4. Complete the When and Why section and click Continue
- 5. Complete the **Person Details** section including the **Preferred Name** and **National Insurance Number** (if known) and click **Continue**
- 6. If a duplicate record is found, check the Person Type and Termination Date, following the steps on page 8 and 9 below. If no duplicate found, continue to step 7
- 7. Complete the **Communication Info** section. A personal email address must be entered in both the personal email address and work email address field. Click **Continue**
- 8. Add **Address** details.

Continue

- 9. Complete the citizenship info section, adding the nationality of the candidate.
- 10. Click **Continue** within the **Family and Emergency Contacts** section as the employee can complete these details themselves at the preboarding stage.
- 11. In the **Employment Details** section complete the mandatory fields (detailed below), add the **Personal Job Title**, fill in all other relevant information as required for the contract. For fixed term workers only, ensure the **Projected End Date** is completed. Please include the **default expense account code** details. Click **Continue**
- 12. In the **Additional Assignment Info** section, select the dropdown and add Guaranteed Hours or Annualised/Fractional contract information as required, then click **Continue**
- 13. In the Maintain Managers section, Add + Add

as needed, then select **Continue** 

14. In the **Payroll Details** section, select UoE Group in the **Payroll Frequency** section then select **University of Edinburgh** as the **Tax Reporting Unit**. Then

or Edit

select **Continue** 

15. In the Salary section, us the Salary Basis dropdown to select Annual Salary then

select Continue

PM1051

the line manager of the new hire

Contin<u>u</u>e

| 16             | 5. Complete the Compensation section should any allowances be required and                                                                                                    |
|----------------|----------------------------------------------------------------------------------------------------|
|                | click Continue                                                                                                    |
| 17             | 7. Add any comments and upload the completed Job Requisition Business Case form to                                                                                                    |
|                | the <b>Comments and Attachments</b> section then click <b>Submit</b>                                                                                                    |
| Rehir          | e a previous employee                                                                                                    |
|                | Select the previous worker record and click <b>Continue</b>                                                                                                    |
| 3.             | Check the boxes against all the info you would like to manage and then press Continue                                                                                                    |
| 4.             | Complete the When and Why section and click Continue                                                                                                    |
|                | Confirm the <b>personal details</b> are correct then click <b>Continue</b> Add or amend <b>Communication Info</b> as required then click <b>Continue</b> Continue                                                                                                    |
| 7.             | Add or amend Address details as required then click Continue                                                                                                    |
|                | Add or amend <b>Citizenship Info</b> as required then click <b>Continue</b><br>In the <b>Employment Details</b> section complete the mandatory fields (detailed below), add the<br><b>Personal Job Title</b> , fill in all other relevant information as required for the contract. For fixed<br>term workers only, ensure the <b>Projected End Date</b> is completed. Please include the <b>default</b><br><b>expense account code</b> details. Click <b>Continue</b> |
| 1(             | D. In the <b>Additional Assignment Info</b> section, select the dropdown and add Guaranteed Hours<br>or Annualised/Fractional contract information as required, then click <b>Continue</b>                                                                                                    |
| 1 <sup>.</sup> | 1. In the <b>Maintain Managers</b> section, <b>Add</b> + Add or <b>Edit</b> the line manager of the new hire                                                                                                    |
|                | as needed, then select Continue                                                                                                    |
|                | 2. Click <b>Continue</b> in the Work Relationship Info section<br>3. In the <b>Payroll Details</b> section, select UoE Group in the <b>Payroll Frequency</b> section then select<br><b>University of Edinburgh</b> as the <b>Tax Reporting Unit</b> . then select <b>Continue</b>                                                                                                    |
| 14             | 4. In the <b>Salary</b> section, use the <b>Salary Basis</b> dropdown to select Annual Salary then select Continue                                                                                                    |
| 15             | 5. Complete the Compensation section should any allowances be required and select <b>Continue</b>                                                                                                    |
| 16             | 6. If required, Add Direct Reports by searching and selecting existing employees to report into                                                                                                    |
|                | the new hire then select Continue                                                                                                    |
|                |                                                                                                    |
|                |                                                                                                    |

17. Add any comments and upload the completed Job Requisition Business Case form and New Appointee Information Form to the **Comments and Attachments** section then

| click <b>Submit</b> | Sub <u>m</u> it |  |
|---------------------|-----------------|--|
|                     |                 |  |

| In Detail |  |  |  |
|-----------|--|--|--|
|           |  |  |  |

1. From the Home page, click on the My Client Groups and select Add a Pending Worker.

| $\equiv \bigcup_{f \in DIN} f = \int_{0}^{0} \frac{f}{f} \frac{f}{f} $ | NIVERSITY<br>BURGH   |                        |         |            |                      | ĥ                       |  | 1 <b>19 i</b> n- |
|----------------------------------------------------------------------------------------------------|----------------------|------------------------|---------|------------|----------------------|-------------------------|--|------------------|
|                                                                                                    | Good mornir          | ıg,                    |         |            |                      |                         |  |                  |
|                                                                                                    | Me My Team M         | Ny Client Groups Sales | Service | Help Desk  | Tools                | Helpdesk Configuration  |  |                  |
|                                                                                                    | QUICK ACTIONS        | APPS                   |         |            |                      |                         |  |                  |
|                                                                                                    | Add a Pending Worker |                        |         | <u>Ř</u> Ř | 2                    | -                       |  |                  |
|                                                                                                    | Pending Workers      | Hiring                 |         | Inboarding | Person<br>Management | Workforce<br>Structures |  |                  |
|                                                                                                    | Person               |                        |         |            |                      |                         |  |                  |
|                                                                                                    | Change Location      | +                      |         |            |                      |                         |  |                  |
|                                                                                                    | Employment Info      |                        |         |            |                      |                         |  |                  |
|                                                                                                    | Show More            |                        |         |            |                      |                         |  |                  |
|                                                                                                    | Things to Finish     |                        |         |            |                      |                         |  |                  |

2. **Check the boxes** against all the info you would like to manage and then press **Continue**.

| ■ of EDINBURG        | Н                                              |                                  |          |
|----------------------|------------------------------------------------|----------------------------------|----------|
| Add a Pending Worker |                                                |                                  | Continue |
|                      |                                                |                                  |          |
|                      |                                                | What info do you want to manage? |          |
| [                    | Communication Info                             | Citizenship Info                 |          |
|                      | <ul> <li>Additional Assignment Info</li> </ul> | Maintain Managers                |          |
|                      | <ul> <li>Comments and Attachments</li> </ul>   |                                  |          |
|                      |                                                |                                  |          |

- 3. In the When and Why section,
  - a. Enter the Pending worker start date
  - b. Select the relevant Legal Employer

- c. Select the relevant Proposed Worker Type
- d. Make sure the Action under 'What's the way to add the pending worker' states 'Add Pending Worker'
- e. Select the Action Reason 'Future hire to fill vacant position' in the 'Why are you adding a pending worker section
- f. Then press **Continue**.

| THE UN            | IVERSITY<br>BURGH                                                                                                    |                                                                                                    |               |
|-------------------|----------------------------------------------------------------------------------------------------|----------------------------------------------------------------------------------------------------|---------------|
| Add a Pending Wor | ker                                                                                                    |                                                                                                    | Submit Cancel |
|                   | When and Why  When is the pending worker start date?  O(703/2022  University of Edinburgh  Proposed Worker Type  Employee | *What's the way to add the pending worker? Add Pending Worker Why are you adding a pending worker? Future hire to fill vacant position Continue Continue |               |
|                   | Personal Details                                                                                                    |                                                                                                    |               |
| Add a Pending Wc  | Personal Details                                                                                                    |                                                                                                    | Submit Cancel |
|                   | Person Number<br>Generated automatically<br>*Last Name                                                                    | Middle Name                                                                                                    |               |
|                   | Title<br>Select a value ~                                                                                                 | Preferred Name                                                                                                    |               |
|                   | Date of Birth<br>dd/mm/yyyy to<br>Student Number                                                                          | HESA Disability 1 v<br>HESA disability 2                                                                                                    |               |
|                   | UOE_MORAY_HOUSE_TERMS                                                                                                    | ✓<br>HESA previous institution<br>✓<br>REF Unit of Assessment                                                                                            |               |
|                   | HESA Staff Identifier                                                                                                    | HESA Highest Qualification                                                                                                    |               |
|                   | UOE_UUN                                                                                                    | HESA previous employment                                                                                                    |               |

4. In the **Personal Details** section, enter just the information in the mandatory fields plus the worker **Title** and **Preferred Name.** Please avoid using special characters where ever possible

The new hire will be asked to complete other personal information at the pre boarding stage. **Note:** 

- a. If the preferred name has not been provided, **please enter their first name**. Preferred name is used in People and Money, not first name. So omitting this will impact correspondence and how their name appears in the directory (which only shows preferred name).
- b. The following fields **must not** be completed:

- Student Number
- UOE\_MORAY\_HOUSE\_TERMS
- STSS/GTC number
- HESA Staff Identifier
- UOE\_UUN
- HESA Disability 1
- HESA Disability 2, 3, 4
- HESA previous institution
- REF Unit of Assessment
- HESA Highest Qualification
- HESA previous employment
- Visitor Registration Number (Finance Use Only)
- 5. Click the **Add** button in the National Identifiers section, enter the **National Insurance Number** (if known), and then click **Continue**.

| Add a Pending Wc | orker                                                                                                    |                   | Submit Cancel |
|------------------|----------------------------------------------------------------------------------------------------|-------------------|---------------|
|                  | Date of Birth dd/mm/yyyy  G Student Number UOE_MORAY_HOUSE_TERMS UOE_MORAY_HOUSE_TERMS UOE_UNN UOE_UUN National Identifiers Country United Kingdom | HESA Disability 1 |               |
|                  | ③ Communication Info                                                                                                    | Continue          |               |

| Add a Pending Worke | er                                          |                            |            | Sub <u>m</u> it Cancel |
|---------------------|---------------------------------------------|----------------------------|------------|------------------------|
|                     | STSS/GTC number                             | REF Unit of Assessment     | ~          |                        |
|                     | HESA Staff Identifier                       | HESA Highest Qualification | ~          |                        |
|                     | UOE_UUN                                     | HESA previous employment   | ~          |                        |
| Na                  | *Country United Kingdom                     | Issue Date                 | + Add<br>× |                        |
|                     | *National ID Type National Insurance Number | Expiration Date dd/mm/yyyy | Ċo         |                        |
|                     | *National ID<br>MS763645                    | Place of Issue             |            |                        |
| -                   |                                             | ✓ Primary Continue         |            |                        |
|                     |                                             |                            |            |                        |
| (3                  | ) Communication Info                        |                            |            |                        |

The duplicate worker check runs against the National Insurance Number. If you receive a message regarding Potential Matches see the steps below.

# Checks you must carry out from Phase 2

At the point of the duplicate check, you may receive a warning message 'The person has an active assignment of this type with the legal employer', this means they are currently active on payroll. You must check the person type:

| A If one of these people is the person you're adding, select th                                                                                                    | the person. Else select no match. (PER-1532260)                                                                                                    |                  |
|----------------------------------------------------------------------------------------------------|----------------------------------------------------------------------------------------------------|------------------|
| Potential Matches                                                                                                    |                                                                                                    |                  |
| O No match, add person                                                                                                    |                                                                                                    |                  |
| Business Und<br>University of Edinburgh<br>Department<br>Academic and Student Administration - CARSS<br>Assignment Number<br>E259419                                                                                                    | Error<br>The selected person has an active assignment of this type with<br>this legal employer.                                                                                                    |                  |
| Start Date<br>8/03/2022                                                                                                    |                                                                                                    | ŝ                |
|                                                                                                    |                                                                                                    |                  |
|                                                                                                    | Continue                                                                                                    |                  |
|                                                                                                    | Continue                                                                                                    |                  |
| Communication Info                                                                                                    | Continue                                                                                                    |                  |
| forker                                                                                                    | Costinue                                                                                                    | Save 💌 Su        |
| orker                                                                                                    | Costinue                                                                                                    | Save ¥ Su        |
| Orker                                                                                                    |                                                                                                    | Save V Su        |
|                                                                                                    |                                                                                                    | Save • Su        |
| A If one of these people is the person you're adding, select th                                                                                                    |                                                                                                    | <u>500</u> 50    |
| If one of these people is the person you're adding, select the Potential Matches                                                                                                    |                                                                                                    | <u>500</u> • 50  |
| If one of these people is the person you're adding, select the Potential Matches     No match, add person     Person Name                                                                                                    | The person. The select no match. (PER-1532260)                                                                                                    | Save V Su        |
| If one of these people is the person you're adding, select the Potential Matches     No match, add person     Person Name     James Brown     Legal Employer                                                                                                    | he person. Bye select no match. (PE-1532260)                                                                                                    | Seve V Su        |
| If one of these people is the person you're adding, select th Potential Matches     No match, add person     Person Name     Jamos Biome     Legal Implyer     University of Einborgh     Person Spe                                                                                                    | he person. Else select no match. (FR-1532260)<br>Personal Job Title<br>Administrator (Ell (FAC) - Administration)<br>Terminot<br>Dese of Elinh                                                                                        | <u>Save</u> • Su |
| If one of these people is the person you're adding, select the Potential Matches     No match, add person     Person Name     Jamos Biown     Legal Employer     University of Leiblourgh     Person Type     Person Type     Person Type     Person Type                                                                                                    | he person. Die select no match. (#07-1532260)<br>Personal Job Tale<br>Anomaticano (1811 (950 - Administration)<br>Termination Date<br>Date of Birth<br>1003/977                                                                       | <u>Save</u> • Su |
| If one of these people is the person you're adding, select the Potential Matches     No match, add person     Person Name     James Biown     Legal Employer     University of Edinburgh     Burlense Unit     University of Edinburgh                                                                                                    | he person. Use pelect no match. (FUR-1532260)<br>Personal Job Tale<br>Anomaticans (B1) (FAO - Administration)<br>Termination Date<br>Date of Binth<br>100/1787<br>Location<br>1-7 Geogra Spane                                        | Seve Y Su        |
| If one of these people is the person you're adding, select th Potential Matches     No match, add person     Person Name     Amee     Amee | he person. Eite select no match. (FIR-1512260)<br>Personal Job Title<br>Administrator (E) 1900 - Administration)<br>Terministro Date<br>Date of Birth<br>US 1/1967<br>Location                                                        | Seve V Su        |
| If one of these people is the person you're adding, select th Potential Matches     No match, add person     Person Name     James Bionon     Legal Employer     University of Endourgh     Person Type     Engineers     Constant     Buildess Unit     University of Endourgh     Department     Academic and Student Administration - CAHSS     Asagingeen Number                                                                                                    | he person. Else select no match. (PEN-1512260)<br>Personal Job Trite<br>Administration (B1 1960 - Administration)<br>Termination Date<br>Date of Birth<br>1/0 /1987<br>Location<br>1.7 Genige Square<br>WergsuperGyahon com<br>County | Sev Y Su         |
| If one of these people is the person you're adding, select the Potential Matches                                                                                                    | he person. Elle select no match. (FUR-1532260)<br>Personal Job Title<br>Administrator (B1 (FIG) - Administration)<br>Temination Date<br>Date Select<br>Location<br>1-7 George Sparse<br>Web Locat<br>grespary(sylabra.com)            | Seve V Su        |

### Person Type = Employee

Expand the section for the duplicate and check the Person Type field, if this is 'Employee' the **termination date is blank** and the person name matches the pending worker name, you will need to raise an Service Request (Internal Transfer to Advertised Post) attaching the <u>Request for Transfer</u>, <u>Additional Post or Secondment Form</u> and the approved <u>Job Requisition Business Case</u>.

If the name matches but there is a **termination date in the past** select the previous worker record and click **Continue, following the steps** for **Rehire a previous employee.** 

If the hire has indicated that they have been previously employed by the university, the Person Type field is 'Employee' but has not provided a National Insurance number, please request this from the candidate before proceeding.

OR

### Person Type = Employee Casual

If the Person Type – is 'Employee-Casual' and the termination date is in the future or blank and the person name matches you must submit a Service Request to HR Operations to have the termination date brought forward. Use the category Enquiry>Casual Worker. **Please title the SR 'URGENT Reverse Casual Termination', including the hire date.** 

| Add a Pendi | ng Worker                                                                     |                                                                 | Save   Submit Cancel |
|-------------|-------------------------------------------------------------------------------|-----------------------------------------------------------------|----------------------|
|             | A If one of these people is the person you're adding, select the person. Else | select no match. (PER-1532260)                                  |                      |
|             | Potential Matches                                                             |                                                                 |                      |
|             | No match, add person                                                          |                                                                 |                      |
|             | Person Name<br>James Brown                                                    | Personal Job Title<br>Administrator (B1) (PAO - Administration) |                      |
|             | Legal Employer<br>University of Edinburgh                                     | Termination Date                                                |                      |
|             | Person Type<br>Employee Casual                                                | Date of Birth<br>1/03/1987                                      |                      |
|             | Business Unit<br>University of Edinburgh                                      | Location<br>1-7 George Square                                   |                      |
|             | Department<br>Academic and Student Administration - CAHSS                     | Work Email<br>gregsaye@yahoo.com                                |                      |
|             | Assignment Number<br>E259419                                                  | Country<br>United Kingdom                                       |                      |
|             | Start Date<br>8/03/2022                                                       |                                                                 | A:                   |
|             |                                                                               | Continue                                                        |                      |
|             |                                                                               |                                                                 |                      |

HR Operations will then reverse the termination and renter 2 days before the hire date.

There may be instances where more than one duplicate is found, when there is an active worker type 'employee casual' and an inactive (terminated) employee record. In this scenario, you should merge with the employee record and you do not need to submit the Service Request to reverse the casual termination date.

OR

### Person Type = Contingent Worker

If the Person Type =Contingent Worker **select 'No match'**, add person and continue with the add pending worker process. You must NOT merge the duplicate worker records or it may impact the continuous service date for the worker.

**Once this is complete,** continue with add pending worker process, selecting the match to merge with existing record using the Action 'Add Pending Worker Relationship'.

If the details do not match, click **No match, add person** then **Continue** and return to follow the create a pending worker process.

Further guidance on hiring a casual worker, external examiner, intermediary worker or taxable scholarship as an employee is available <u>here.</u>

 In the Communication Info section enter contact details for the new employee. A personal email address must be entered in both the personal email address and work email address field.

| Add a Pending Wo | orker                      |                                                   |         | Sub <u>m</u> it | <u>C</u> ancel |
|------------------|----------------------------|---------------------------------------------------|---------|-----------------|----------------|
|                  | ① When and Why             |                                                   | 🖋 Edit  |                 |                |
|                  | Personal Details           |                                                   | 🖋 Edit  |                 |                |
|                  | Communication Info         |                                                   |         |                 |                |
|                  | Phones Type Select a value |                                                   | + Add   |                 |                |
|                  | Emails                     |                                                   | + Add   |                 |                |
|                  | *Type<br>Work Email        | *From Date<br>10/11/2020<br>To Date<br>dd/mm/yyyy | ×<br>to |                 |                |
|                  |                            | ✓ Primary                                         |         |                 |                |
|                  |                            | Continue                                          |         |                 |                |
|                  |                            |                                                   |         |                 |                |

7. Add **Address** details. If not recorded here, the candidate is reminded to check and enter this information in a preboarding task however this information is required for payroll and pension purposes.

| Add a Pending Wo | prker                                   |        | Sub <u>m</u> it <u>C</u> ancel |
|------------------|-----------------------------------------|--------|--------------------------------|
|                  | ① When and Why                          | 🖌 Edit |                                |
|                  | Personal Details                        | 🖉 Edit |                                |
|                  | ③ Communication Info                    | 🖉 Edit |                                |
|                  | Addresses                               |        | ]                              |
|                  | Country<br>Select a value v<br>Continue |        |                                |
|                  | (§) Citizenship Info                    |        |                                |
|                  | Family and Emergency Contacts           |        |                                |

8. Add citizenship info - select the nationality of the candidate from the drop down

| 5 Citizenship Info            |          |
|-------------------------------|----------|
| Nationality<br>Select a value | + Add    |
|                               | Continue |

Then select **citizenship status** and a start date (and end date if applicable). To add more than one nationality click add. Then **Click continue** 

|                     |            | + A        |
|---------------------|------------|------------|
| *Nationality        | From Date  |            |
| United Kingdom 🗸    | dd/mm/yyyy | 0          |
| *Citizenship Status | To Date    |            |
| Active              | dd/mm/yyyy | <b>6</b> 0 |

9. Click **Continue** within the **Family and Emergency Contacts** section as the employee can complete these details themselves at the preboarding stage

| Add a Pending Wo | orker                                                                          | Submit Cancel |
|------------------|--------------------------------------------------------------------------------|---------------|
|                  | Communication Into                                                             | / Edit        |
|                  | ④ Addresses                                                                    | 🖍 Edit        |
|                  | Citizenship Info                                                               | 🖉 Edit        |
|                  | 6 Family and Emergency Contacts  Relationship Select a value Continue Continue |               |
|                  | ⑦ Employment Details                                                           |               |
|                  | Additional Assignment Info                                                     |               |
|                  | (9) Maintain Managers                                                          |               |

10. In the **Employment Details** section complete the fields marked with a \* as these are mandatory, others should be completed depending on contract type

| Pending Worker Person Type                               |                                                          |
|----------------------------------------------------------|----------------------------------------------------------|
| Pending Worker 🗸                                         | Calculate FTE and headcount automatically                |
| *Proposed Person Type                                    | Working Hours                                            |
| Employee $\checkmark$                                    | 35 Weekly ~                                              |
| *Business Unit                                           | Derived Standard Working Hours<br>35 Weekly              |
| Select a value 🗸                                         | 55 Weekly<br>FTE                                         |
| Primary Assignment<br>Yes                                | 1                                                        |
| Projected End Date                                       | Working as a Manager                                     |
| dd/mm/yyyyy                                              | No                                                       |
| *Position                                                | Fixed Term Reason Code                                   |
| Select a value                                           | ~                                                        |
| *Personal Job Title                                      | NHS Honorary Contract                                    |
|                                                          |                                                          |
| *Grade Ladder                                            | Contract Review Date                                     |
| Select a value 🗸                                         | dd/mm/yyyy 🛱                                             |
| *Grade                                                   | *Research/Teaching&Research/Teaching Only                |
| Select a value v                                         | ×                                                        |
| Step                                                     | *HESA Activity Standard Occupational Classification      |
| Select a value 🗸                                         | ×                                                        |
| Department                                               | *HESA Level                                              |
| Select a value v                                         | · · · · · · · · · · · · · · · · · · ·                    |
| *Location                                                | HESA Reason for End of Contract                          |
| Select a value V                                         | ✓                                                        |
| 100% Off campus working (Approved flexible working only) | Clinical Increment Date                                  |
| No                                                       | dd/mm/yyyy                                               |
| Worker Category                                          | Off-Campus Working Days (Approved Flexible Working only) |
| Select a value $\checkmark$                              |                                                          |
| *Assignment Category                                     | *Default Expense Account                                 |
| Select a value 🗸                                         |                                                          |

| Field Name                 | Guidance for completion |
|----------------------------|-------------------------|
| Pending Worker Person Type | Pending Worker          |

| Proposed Person Type*              | Employee                                                                           |
|------------------------------------|------------------------------------------------------------------------------------|
| Business Unit*                     | Select relevant BU                                                                 |
| Projected End Date                 | For fixed term contracts please provide                                            |
| Position*                          | Please provide the position name, guidance on this is available in the             |
|                                    | Guide to Job Classifications and Position Management                               |
| Personal Job Title*                | This automatically populates with the position name so it should be                |
|                                    | overwritten for a meaningful job title. This will also impact on                   |
|                                    | correspondence e.g. contracts                                                      |
| Grade Ladder*                      | Ensure you complete the Grade Ladder and Grade details to                          |
|                                    | automatically pull the salary through into the Salary details. For the             |
|                                    | university grade ladder use UE07 for Grade 7. Off-scale salary codes               |
|                                    | end in an N i.e. UE7N.                                                             |
| Grade*                             | As above                                                                           |
| Step                               | Grade Step                                                                         |
| Department                         | Select the relevant department                                                     |
| Location*                          | Location where employee will be based                                              |
| Worker Category                    | Select the relevant worker category e.g Guaranteed Hours                           |
| 100% Off campus working            | Yes or No - Only to be updated to 'Yes' where it has been agreed that              |
|                                    | the employee will work 100% of time off campus as per the flexible working policy. |
| Assignment Category*               | Select the appropriate from the dropdown, e.g open ended, fixed term               |
| Assignment Category* Working Hours | Defaults to 35 per week but can be amended, must be a weekly figure.               |
|                                    | For Guaranteed Hours assignments set the working hours to 0 per                    |
|                                    | week to calculate a 0 FTE, and use the additional assignment                       |
|                                    | information in a later section to record the details.                              |
| FTE                                | Automatically populates based on Working Hours                                     |
| Working as a Manager               | Yes/No                                                                             |
| Fixed Term Reason Code             | Must be provided for fixed term contracts.                                         |
| NHS Honorary Contract              | If applicable                                                                      |
| Contract review Date               | If applicable                                                                      |
| Research/Teaching&Research/        | 1 - Academic Contract that is teaching only (applies only to                       |
| Teaching only*                     | contracts indicating that staff are teaching only. Teaching should                 |
|                                    | include all related activities such as tutoring and preparation).                  |
|                                    | 2 - Academic Contract that is research only (should be used for                    |
|                                    | those contracts where the primary academic employment function is                  |
|                                    | research only, even though the contract may include a limited number               |
|                                    | of hours teaching (up to 6 hours per week or pro-rata for part-time                |
|                                    | staff).                                                                            |
|                                    | 3 - Academic contract that is both teaching and research (applies                  |
|                                    | to contracts that include 6 or more hours of teaching per week                     |
|                                    | (averaged over the number of actual teaching weeks) as a minimum                   |
|                                    | (pro-rata for part-time staff) and the remaining contract hours as                 |
|                                    | research only).<br>4 - Non academic contract                                       |
|                                    | 9 - Academic Contract that is neither teaching nor research (should                |
|                                    | be used for academic contracts where the primary employment function               |
|                                    | is not teaching and/or research).                                                  |
|                                    | is not to adding and/or researchy.                                                 |
|                                    | If a contract is for both academic and non-academic work then the                  |
|                                    | appropriate code from 1 to 3 should only be used where the primary                 |
|                                    | employment function is teaching and/or research.                                   |
| HESA Activity Standard             | HESA Activity Standard Occupational Classification-select the                      |
| Occupational Classification*       | appropriate option. For subsidiaries please select the code which                  |
|                                    | matches closest the type of role. For subsidiaries this information will           |
|                                    |                                                                                    |

|                                                              | not be returned as part of the HESA submission For HESA Standard Occupational Classification information for 2019/2020 click <u>here</u> .                                                                                                    |
|--------------------------------------------------------------|----------------------------------------------------------------------------------------------------|
| HESA Level*                                                  | This is now a mandatory field, please use the <u>table below</u> to select the appropriate HESA level according to the grade of the position being offered. Note staff in subsidiaries should use 'XpertHR Level N' in all instances                                                                                                    |
| Clinical Increment Date                                      | If applicable                                                                                                    |
| Off Campus Working Days<br>(Approved Flexible Working Only). | If a Flexible Working arrangement agreed (as per the Flexible Working Policy) please enter the days of the week the employee will be working off campus, e.g. Monday and Friday every week. If they will be working set days off campus over a different pattern to weekly (e.g fortnightly) please provide the details in this section (e.g. every other Friday from home). |
|                                                              | <b>Note</b> - It is important to provide this information here as this will provide HR Operations with the details required for the contract when it is requested. This field has a <b>150 character limit.</b>                                                                                                    |
| Default Expense Account Code*                                | Must be added – please refer to the approved Job Requisition Business<br>Case Form.<br>Please note in most circumstances the default expense account code<br>will be the same as the salary costing code. The default expense code<br>cannot be split.                                                                                                    |

# **HESA LEVEL**

| STAFF<br>LEVEL<br>CODE | STAFF LEVEL<br>DESCRIPTION                          | GRADES ASSIGNED TO STAFF LEVEL<br>CODE                                             | ADDITIONAL<br>CRITERIA                                           |
|------------------------|-----------------------------------------------------|------------------------------------------------------------------------------------|------------------------------------------------------------------|
| A0                     | Vice-<br>Chancellor/Principal/Head<br>of Initiation | Principal only                                                                     |                                                                  |
| B0                     | UCEA level 2                                        | Vice-Principal/University Secretary                                                |                                                                  |
| C1                     | UCEA level 3A                                       | Report to run by HR to identify this grouping                                      |                                                                  |
| C2                     | UCEA level 3B                                       | College Registrar                                                                  |                                                                  |
| D1                     | UCEA level 3/4A1                                    | Report to run by HR to identify this grouping                                      |                                                                  |
| D2                     | UCEA level 3/4A2                                    | Report to run by HR to identify this grouping                                      |                                                                  |
| D3                     | UCEA level 3/4A3                                    | Report to run by HR to identify this grouping                                      |                                                                  |
| E1                     | UCEA level 4A                                       | XM1                                                                                |                                                                  |
| E2                     | UCEA level 4B                                       | Report to run by HR to identify this grouping                                      |                                                                  |
| F1                     | UCEA level 5A                                       | AC4, AM4, ACN4, AMN4, ACT4, AMT4<br>UE10 / OTHS <b>Academic</b> staff              |                                                                  |
| F2                     | UCEA level 5B                                       | UE10 / OTHS <b>Non-Academic</b> staff (e.g.<br>Professional services staff)        |                                                                  |
| 10                     | XpertHR level I                                     | UE09, ECA8, AC3A, AC3B, ACN3, ACT3,<br>AM3A, AM3B, AMN3, AMT3, ARW2, XM2A,<br>XM2B | ARC ON SPINAL<br>POINT 39, 40, 40, 44,<br>45, 46, 54, 58, 62, 66 |
| JO                     | XpertHR level J                                     | UE08, ECA7, AC2, AM2, ACN2, AMN2, ARW1, MC3, XM3A, XM3B, RCB3                      | ARC ON SPINAL<br>POINT 37, 38, 49, 50,<br>60, 61, 65             |

| K0 | XpertHR level K | UE07, UE7N, ECA6, MC2, AFC7, ECA6,<br>XM4A, XM4B, RCB4                  | ARC ON SPINAL<br>POINT 29, 30, 30, 36,<br>41, 42, 47, 48, 51, 52,<br>53, 55, 56, 57, 59, 63,<br>64 |
|----|-----------------|-------------------------------------------------------------------------|----------------------------------------------------------------------------------------------------|
| LO | XpertHR level L | UE06, UE6N, ECA5, SDS1, MCA, MC1,<br>AFC6, ECA5, XM5A, XM5B, RCB5, K375 |                                                                                                    |
| MO | XpertHR level M | UE05, UE04, UE5N, ECA4, AFC5, RCB6, XM6B                                |                                                                                                    |
| N0 | XpertHR level N | UE03, TR01, ECA3, MA1, MA3, RCB7, XM6A                                  |                                                                                                    |
| 00 | XpertHR level O | UE02, ECA2, RCB8                                                        |                                                                                                    |
| P0 | XpertHR level P | UE01, ECA1                                                              |                                                                                                    |

# Default Expense Account Code

These are mandatory fields. Select the icon at the right of the field.

| Default Expense Account |    |  |
|-------------------------|----|--|
|                         | 10 |  |

Complete all fields as per the details under 'Default Expense Account Code' on the approved Job Requisition Business Case form. Then press OK. The table below shows the default values, you must use the cost centre relating to the school or department.

|              | Code to use        |
|--------------|--------------------|
| Entity       | 110                |
| Fund         | 110002             |
| Cost Centre  | From the JRBC Form |
| Account      | 2410               |
| Analysis     | 000000             |
| Portfolio    | 0000000            |
| Product      | 0000000            |
| Intercompany | 000                |

| Default Expense Account | ×                        |
|-------------------------|--------------------------|
| A Hide Segments         |                          |
| Entity                  | •                        |
| Fund                    | •                        |
| Cost Centre             | •                        |
| Account                 | •                        |
| Analysis                | 000000 v No Analys       |
| Portfolio               | 00000000 v No Portfoli   |
| Product                 | 00000000                 |
| Intercompany            | 000 🔻 No Entity          |
| Spare 01                | 000000 v No Spare        |
| Spare 02                | 000000 V No Spare        |
|                         | Search Reset   OK Cancel |

# Then, press Continue

Note: PM1061 You must enter the all relevant details here as they pull through into the pending worker assignment details.

11. In the **Additional Assignment Info** section, select the dropdown and add Guaranteed Hours or Annualised/Fractional contract information as required, then click **Continue**:

For Guaranteed Hours (please note the information entered here feeds the GH App)

| Add a Pending W        | orker                                                                                                    |          |                                  |                                  | Sub <u>m</u> it | Cancel                  |
|------------------------|----------------------------------------------------------------------------------------------------|----------|----------------------------------|----------------------------------|-----------------|-------------------------|
|                        | 6 Family and Emergency C                                                                                                    | Contacts |                                  | 🖉 Edit                           |                 |                         |
|                        | (7) Employment Details                                                                                                    |          |                                  | 🖉 Edit                           |                 |                         |
|                        | Additional Assignment I                                                                                                    | nfo      |                                  |                                  |                 |                         |
|                        | Info Group Guaranteed Hours Guarantee Research Information for PURE Guaranteed Hours Annualise@Fractional Information HESA Clinical (Contract) |          | nothing here so far.             | Add ^                            |                 |                         |
|                        |                                                                                                    | Cont     |                                  |                                  |                 |                         |
|                        | (9) Maintain Managers                                                                                                    |          |                                  |                                  |                 |                         |
|                        | (10) Payroll Details                                                                                                    |          |                                  |                                  |                 |                         |
| Additional As          | ssignment Info                                                                                                    |          |                                  |                                  |                 |                         |
| Info Group Guaranteed  |                                                                                                    | ~        |                                  |                                  |                 |                         |
| *Current Guaranteed Ho | urs Start Date                                                                                                    |          | Number of Hours Period           |                                  | 0               | <u>K</u> <u>C</u> ancel |
| dd/mm/yyyy             | tis start Date                                                                                                    |          |                                  |                                  | ~               |                         |
| Guaranteed Hours End D |                                                                                                    |          | Reason For No Hours              |                                  |                 |                         |
| dd/mm/yyyy             | Û                                                                                                    |          |                                  |                                  | ~               |                         |
| Number of Hours        |                                                                                                    |          | Declined the Offer of a Fraction | nal Contract During this Period? | ~               |                         |
|                        |                                                                                                    | Co       | ntinue                           |                                  |                 |                         |

- Current Guaranteed Hours Start date field enter the same as the contract start date
- Guaranteed Hours End date field enter the GH Period end date
- **Number of Hours field** enter the minimum hours to be guaranteed in the initial GH period.

- Number of Hours Period field select from one of the available drop down options (see <u>Appendix 2</u> for guidance and description)
- **Reason for No Hours** do not enter anything here (HR Ops use only)
- **Declined the Offer of a Fractional Contract** do not enter anything here (HR Ops use only)

# Annualised/Fractional Information

| Add a Pending Worker                             | Submit Cancel                                                    |
|--------------------------------------------------|------------------------------------------------------------------|
| Additional Assignment Info                       |                                                                  |
| Info Group Annualised/Fractional information     |                                                                  |
| *HOURS_TO_BE_WORKED_SCHEDULED Annual Leave Hours | Number of Hours per week Percentage for annual leave             |
| ANNIVERSARY_START_DATE  dd/mm/yyyy               | Total Annualised Hours per Annum Average Annualised Weekly Hours |
| dd/mm/yyyy 🍅<br>Number of Weeks Per Year         | Fractional Period                                                |
|                                                  | Continue                                                         |
| (                                                |                                                                  |

12. In the **Maintain Managers** section, **Add** or **Edit** the line manager of the new hire as needed, then select **Continue** 

| Add a Pending W | orker                                                             | Sub <u>m</u> it Cancel |
|-----------------|-------------------------------------------------------------------|------------------------|
|                 | ⑦ Employment Details                                              | 🖍 Edit                 |
|                 | 8 Additional Assignment Info                                      | 🖉 Edit                 |
|                 | 9 Maintain Managers                                               |                        |
|                 | GS Gretchen Sanders Line Manager<br>Business School Administrator |                        |
|                 | <ul> <li>Payroll Details</li> </ul>                               |                        |
|                 | (1) Salary                                                        |                        |
|                 |                                                                   |                        |

13. In the **Payroll** section select UoE Group in the **Payroll Frequency** section then select **University of Edinburgh** as the **Tax Reporting Unit.** Click **Continue.** 

| Add a Pending Worker |                                                                                                    | Save 🔻 | Sub <u>m</u> it | <u>C</u> ancel |
|----------------------|----------------------------------------------------------------------------------------------------|--------|-----------------|----------------|
|                      | (7) Employment Details                                                                                                    | it     |                 |                |
|                      | Additional Assignment Info     If the second second s | it     |                 |                |
|                      | Maintain Managers                                                                                                    | it     |                 |                |
|                      | Payroll Details                                                                                                    |        |                 |                |
|                      | Payroll Frequency "Payroll Ude Group  V                                                                                                    |        |                 |                |
|                      | Other Info "Tax Reporting Unit University of Editology  v                                                                                                    |        |                 |                |
|                      | Continue                                                                                                    |        |                 |                |

14. In the Salary section, use the Salary Basis dropdown to select Annual Salary then select Continue

| Add a Pending W | orker                                                                                                    |                                                                                                    |        | Sub <u>m</u> it | <u>C</u> ancel |
|-----------------|----------------------------------------------------------------------------------------------------|----------------------------------------------------------------------------------------------------|--------|-----------------|----------------|
|                 | (9) Maintain Managers                                                                                                    |                                                                                                    | 🖌 Edit |                 |                |
|                 | Payroll Details                                                                                                    |                                                                                                    | 🖋 Edit |                 |                |
|                 | Annual Salary<br>Total Amount<br>33,797.00<br>*Salary Amount<br>33,797.00 GBP Annually<br>Annual Salary<br>33,797.00 GBP (FTE 1)<br>New Salary<br>33,7977.00 GBP Annually | alary<br>Fais<br>Grade Ladder<br>University Grade Ladder<br>Grade Name<br>UE07<br>Grade Step<br>UE07 - Step 1<br>Continue |        |                 |                |
|                 | (1) Componention                                                                                                    |                                                                                                    |        | 1               |                |

The salary amount should populate for all on-scale salaries. If this is an offscale salary, populate the **Salary Amount** field as appropriate

15. Update the **Compensation** section if any additional allowances are to be added. There are 14 allowance types that can be selected:

- Acting Up Allowance
- Contractual Overtime
- Deans Honorarium
- Head of School
- London Weighting Allowance
- On Call Payment
- Overseas Supplement
- Premium Bands
- Responsibility Allowance
- Royal Society Award
- Secondment Allowance
- Wardens Allowance
- Wellcome Trust Allowance
- Wellcome Trust Fellowship

You can bypass this by clicking **Continue** if there is no allowance to add.

To add an allowance, select **Add**. If the allowance you require is not listed please include this information in the comments section below (step 16).

| Add a Pending Wo | orker                                 | Sub <u>m</u> it | Cancel |
|------------------|---------------------------------------|-----------------|--------|
|                  | <ul> <li>Maintain Managers</li> </ul> |                 |        |
|                  | 10 Payroll Details                    |                 |        |
|                  | (1) Salary                            |                 |        |
|                  | 2 Compensation                        |                 |        |
|                  | + Add                                 |                 |        |
|                  | There's nothing here so far.          |                 |        |
|                  | Continue                              |                 |        |
|                  | (13) Comments and Attachments         |                 |        |

**Select the 'Plan'** (Allowance). The example shown is the addition of a London weighting. The screen will vary depending on the allowance selected. There will be on screen guidance to help. Select **OK** then **Continue**.

|                                                                                                    | OK Cancel                                                                                                    |
|----------------------------------------------------------------------------------------------------|----------------------------------------------------------------------------------------------------|
| *Plan                                                                                                    |                                                                                                    |
| London Weighting Allowance 🔍                                                                                                   |                                                                                                    |
| *Option                                                                                                    |                                                                                                    |
| London Weighting Allowance 🗸 🗸                                                                                                 |                                                                                                    |
| *Start Date                                                                                                    | *Periodicity<br>Annually                                                                                                    |
| End Date                                                                                                    | Work Units Conversion Rule<br>UoE Rate Annualized                                                                                     |
| ✓ Ongoing                                                                                                    | Hours Worked                                                                                                    |
| *Amount                                                                                                    | Hous Worked                                                                                                    |
| 3,000.00 🗇                                                                                                    | Pay Value                                                                                                    |
| Hide Plan Info                                                                                                    |                                                                                                    |
| Allowance Description                                                                                                    |                                                                                                    |
| Payable to those who, as a condition of employment, are req<br>consequence are required to live in London or within daily co   | uired to normally work in London or parts of Greater London and as a mmuting distance.                                                |
| What information do I need to enter?                                                                                           |                                                                                                    |
|                                                                                                    | ondon Weighting in most cases will be ongoing with no end date, so be a specific end date for the allowance you should add that date. |
| The 'Amount' field defaults to 3,000.00 and is the annual amo<br>amount will be divided by 12 (months in the year) and paid in | ount the employee will receive. Do not override this value. The annual monthly instalments to the employee.                           |
| Leave the 'Pay Value' field blank as this is for payroll use only                                                              | ι.                                                                                                    |
|                                                                                                    | Continue                                                                                                    |

16. Add any comments and upload the completed Job Requisition Business Case form and New Appointee Information Form to the **Comments and Attachments** section then click **Submit.** Please also use this section to list any allowances not able to select in step 15, and use this to provide any supporting documentation/rationale for the allowance.

If more than one allowance is required click add to enter this and repeat the steps as above

|  | When and Why                                   |                        | 🖌 Edit |               |
|--|------------------------------------------------|------------------------|--------|---------------|
|  | <ol> <li>Assignment</li> </ol>                 |                        | 🖉 Edit |               |
|  | ③ Salary                                       |                        | 🖊 tdit |               |
|  | Compensation                                   |                        |        |               |
|  |                                                |                        | + Add  |               |
|  | RJ Car Allowance<br>120000<br>1/h/22-Ongoing   | 150.60/USO   Recurring | 1      | Offered Plan  |
|  | RJ Car Allowance<br>12000C<br>1/17/20-12/31/21 | 100.00 USD   Recurring | /      | Existing Plan |
|  |                                                |                        |        |               |

| Add a Pending Wo | orker                                        | Sub <u>m</u> it <u>Cancel</u> |
|------------------|----------------------------------------------|-------------------------------|
|                  | (10) Payroll Details                         | 🖊 Edit                        |
|                  | (1) Salary                                   | 🖉 Edit                        |
|                  | 12 Compensation                              | 🖉 Edit                        |
|                  | Comments and Attachments                     |                               |
|                  | Comments                                     | Comments                      |
|                  | Attachments                                  |                               |
|                  |                                              |                               |
|                  | Drag files here or click to add attachment 🐱 |                               |
|                  |                                              |                               |

If the National Insurance Number matches one held for a previous employee and the Person Name matches the pending worker name, select the previous worker record and click **Continue.** 

| Add a Pending Wo | orker                                                                    |                                                   |   | Sub <u>m</u> it | <u>C</u> ancel |
|------------------|--------------------------------------------------------------------------|---------------------------------------------------|---|-----------------|----------------|
|                  | MS763645                                                                 |                                                   |   |                 |                |
|                  |                                                                          | ✓ Primary                                         |   |                 |                |
|                  | A If one of these people is the person you're adding, select the person. | Else select no match. (PER-1532260)               |   |                 |                |
|                  | Potential Matches                                                        |                                                   |   |                 |                |
|                  | No match, add person                                                     |                                                   |   |                 |                |
|                  | Person Name                                                              | Personal Job Title<br>Tutor (C1) (ACAD - Teacher) | ~ |                 |                |
|                  |                                                                          | Continue                                          |   |                 |                |
|                  | ③ Communication Info                                                     |                                                   |   |                 |                |
|                  | (4) Addresses                                                            |                                                   |   |                 |                |
|                  | Citizenship Info                                                         |                                                   |   |                 |                |

If the names, do not match confirm the National Insurance Number is correct. If necessary, click **No match, add person** then **Continue** and return to follow the create a pending worker process.

- 1. Click **OK** to confirm you wish to create a new work relationship for this person
- 2. Check the boxes against all the info you would like to manage and then press Continue.

| the state of the local division of the local division of the local |                                  | Contin <u>u</u> e | Cancel |
|----------------------------------------------------------------------------------------------------|----------------------------------|-------------------|--------|
|                                                                                                    |                                  |                   |        |
|                                                                                                    |                                  |                   |        |
|                                                                                                    | What info do you want to manage? |                   |        |
|                                                                                                    | Communication Info               |                   |        |
|                                                                                                    | Additional Assignment Info       |                   |        |
|                                                                                                    | Comments and Attachments         |                   |        |
|                                                                                                    |                                  |                   |        |
|                                                                                                    |                                  |                   |        |
|                                                                                                    |                                  |                   |        |

| Create Work Relationship                                                                                                    | Submit                                                                                                    |
|----------------------------------------------------------------------------------------------------|----------------------------------------------------------------------------------------------------|
| <ul> <li>When and Why</li> <li>When is the work relationship start date?<br/>12/11/2020</li> <li>Legal Employer</li> <li>University of Edinburgh</li> <li>*What's the way to create the work relationship?</li> <li>Add Pending Worker</li> </ul> | Why are you adding a work relationship?<br>Future hire to fill vacant position  Proposed Worker Type<br>Employee Continue Continue |
| Personal Details                                                                                                    |                                                                                                    |
| <ul><li>③ Communication Info</li><li>④ Addresses</li></ul>                                                                                                    |                                                                                                    |

3. Enter the When and Why information then click Continue.

- a) What's the way to create the work relationship? select Add a Pending Worker (if there is already a pending worker record please select add pending worker relationship)
- b) Why are you adding a work relationship? select Future Hire to fill vacant position
- 4. Confirm the personal details are correct then click **Continue**.

| DD Create V<br>Daffy Duck | Work Relationship                         |                     | Sub <u>m</u> it Cancel |
|---------------------------|-------------------------------------------|---------------------|------------------------|
|                           | ① When and Why                            |                     | 🖍 Edit                 |
|                           | 2 Personal Details                        |                     |                        |
|                           | Name<br>Last Name<br>Duck<br>Title<br>Mr. | First Name<br>Daffy |                        |
|                           | Biographical Info                         |                     |                        |
|                           |                                           | Continue            |                        |
|                           | ③ Communication Info                      |                     |                        |
|                           | (4) Addresses                             |                     |                        |

Where necessary, click the edit icon to amend information.

5. **Communication Info** - Rehires may already have a work email address which you cannot amend. If this field is blank please add the personal email address. In the home email field please add the personal email address for the hire. Add or amend other Communication Info as required then click **Continue.** 

| DD Create V<br>Daffy Duck | /ork Relationship            | Submit | Cancel |
|---------------------------|------------------------------|--------|--------|
|                           | ① When and Why               | 🖉 Edit |        |
|                           | 2 Personal Details           | 🖌 Edit |        |
|                           | 3 Communication Info         |        |        |
|                           | Phones                       | + Add  |        |
|                           | There's nothing here so far. |        |        |
|                           | Emails                       | + Add  |        |
|                           | Home Email                   |        |        |
|                           | Work Email                   | /      |        |
|                           | Continue                     |        |        |

6. Add or amend Address details as required then click Continue.

| Create | Vork Relationship                                                                                                |        | Sub <u>m</u> it | <u>C</u> ancel |
|--------|----------------------------------------------------------------------------------------------------|--------|-----------------|----------------|
|        | ① When and Why                                                                                                   | 🖍 Edit |                 |                |
|        | Personal Details                                                                                                 | 🖌 Edit |                 |                |
|        | ③ Communication Info                                                                                             | 🖋 Edit |                 |                |
|        | Addresses                                                                                                    |        | ]               |                |
|        | Home Address     Argyle House     3 Lady Lawson Street     EDINBURGH     EH3 9DR     UNITED KINGDOM     Continue | + Add  |                 |                |
|        | 6 Citizenship Info                                                                                               |        |                 |                |

7. Add or amend Citizenship Info as required then click Continue.

| Create Wo | ork Relationship                                              |                                                 |        | Sub <u>m</u> it | <u>C</u> ancel |
|-----------|---------------------------------------------------------------|-------------------------------------------------|--------|-----------------|----------------|
|           | ③ Communication Info                                          |                                                 | 🖋 Edit |                 |                |
|           | (4) Addresses                                                 |                                                 | 🖋 Edit |                 |                |
|           | 5 Citizenship Info                                            |                                                 |        |                 |                |
|           | Nationality<br>United Kingdom<br>Citizenship Status<br>Active | From Date<br>1/10/2020<br>To Date<br>20/02/2024 | + Add  |                 |                |
|           |                                                               | Continue                                        |        |                 |                |
|           | 6 Employment Details                                          |                                                 |        |                 |                |
|           | Additional Assignment I                                       | nfo                                             |        |                 |                |

8. In the **Employment Details** section complete the fields marked with a \* as these are mandatory, others should be completed depending on contract type

6 Employment Details

| Pending Worker Person Type |        | *Assignment Category                             |        |
|----------------------------|--------|--------------------------------------------------|--------|
| Pending Worker             | ~      | Select a value                                   | ~      |
| *Proposed Person Type      |        |                                                  |        |
| Employee                   | $\sim$ | Calculate FTE and headcount automatically        |        |
| *Business Unit             |        | Working Hours                                    |        |
| Select a value             | ~      | 35 Weekly                                        | ~      |
| Primary Assignment<br>Yes  |        | Derived Standard Working Hours<br>35 Weekly      |        |
| Projected End Date         |        | FTE                                              |        |
| dd/mm/yyyy                 | 50     |                                                  | 1      |
| *Position                  |        | Working as a Manager                             |        |
| Select a value             | ~      | No                                               | ~      |
| *Personal Job Title        |        | Fixed Term Reason Code                           |        |
|                            |        |                                                  | $\vee$ |
| *Grade Ladder              |        | NHS Honorary Contract                            |        |
| Select a value             | ~      |                                                  |        |
| *Grade                     |        | Contract Review Date                             |        |
| Select a value             | ~      | dd/mm/yyyy                                       | 6      |
| Step                       |        | *Research/Teaching&Research/Teaching Only        |        |
| Select a value             |        |                                                  | ~      |
| Department                 |        | *HESA Activity Standard Occupational Classificat | ion    |
| Select a value             | ~      |                                                  | ~      |
| *Location                  |        | *HESA Level                                      |        |
| Select a value             | ~      |                                                  | ~      |
| 100% Off campus working    |        | HESA Reason for End of Contract                  |        |
| No                         | $\sim$ |                                                  | ~      |
| Worker Category            |        | Clinical Increment Date                          |        |
| Select a value             | ~      | dd/mm/yyyy                                       | tie -  |
|                            |        | *Default Expense Account                         |        |
|                            |        |                                                  |        |
|                            |        |                                                  |        |

| Field Name                 | Guidance for completion                                                                                                    |
|----------------------------|----------------------------------------------------------------------------------------------------|
| Pending Worker Person Type | Pending Worker                                                                                                    |
| Proposed Person Type*      | Employee                                                                                                    |
| Business Unit*             | Select relevant BU                                                                                                    |
| Projected End Date         | For fixed term contracts please provide                                                                                                    |
| Position*                  | Please provide the position name, guidance on this is<br>available in the Guide to Job Classifications and<br>Position Management                                                                                                    |
| Personal Job Title*        | This automatically populates with the position name<br>so it should be overwritten for a meaningful job title.<br>This will also impact on correspondence e.g.<br>contracts                                                              |
| Grade Ladder*              | Ensure you complete the Grade Ladder and Grade<br>details to automatically pull the salary through into<br>the Salary details. For the university grade ladder use<br>UE07 for Grade 7. Off-scale salary codes end in an N<br>i.e. UE7N. |
| Grade*                     | As above                                                                                                    |
| Step                       | Grade Step                                                                                                    |
| Department                 | Select the relevant department                                                                                                    |
| Location*                  | Location where employee will be based                                                                                                    |

| 1000/ Off company working         | Vec en Ne. Only to be undeted to Wee' where it has                                                                 |
|-----------------------------------|----------------------------------------------------------------------------------------------------|
| 100% Off campus working.          | Yes or No - Only to be updated to 'Yes' where it has                                                               |
|                                   | been agreed that the employee will work 100% of                                                                    |
| Worker Cotogon                    | time off campus as per the flexible working policy.                                                                |
| Worker Category                   | Select the relevant worker category e.g Guaranteed Hours                                                           |
| Assignment Catagory*              |                                                                                                    |
| Assignment Category*              | Select the appropriate from the dropdown, e.g open ended, fixed term                                               |
| Working Hours                     | Defaults to 35 per week but can be amended, must                                                                   |
| Working Hours                     | be a weekly figure.                                                                                                |
|                                   | For Guaranteed Hours assignments set the working                                                                   |
|                                   | hours to 0 per week to calculate a 0 FTE, and use the                                                              |
|                                   | additional assignment information in a later section to                                                            |
|                                   | record the details.                                                                                                |
| FTE                               | Automatically populates based on Working Hours                                                                     |
| Working as a Manager              | Yes/No                                                                                                    |
| Fixed Term Reason Code            | Must be provided for fixed term contracts.                                                                         |
| NHS Honorary Contract             | If applicable                                                                                                    |
| Contract review Date              | If applicable                                                                                                    |
| Research/Teaching&Research/       | 1 - Academic Contract that is teaching only                                                                        |
| Teaching only*                    | 2 - Academic Contract that is research only                                                                        |
|                                   | 3 - Academic contract that is both teaching and                                                                    |
|                                   | research                                                                                                    |
|                                   | 4 - Non academic contract                                                                                          |
|                                   | 9 - Academic Contract that is neither teaching nor research                                                        |
|                                   |                                                                                                    |
| HESA Activity Standard            | HESA Activity Standard Occupational Classification-                                                                |
| Occupational Classification*      | select the appropriate option. For subsidiaries please                                                             |
|                                   | select the code which matches closest the type of                                                                  |
|                                   | role. For subsidiaries this information will not be                                                                |
|                                   | returned as part of the HESA submission For HESA                                                                   |
|                                   | Standard Occupational Classification information for                                                               |
|                                   | 2019/2020 click <u>here</u> .                                                                                      |
|                                   |                                                                                                    |
| Level*                            | This is now a mandatory field, please use the table                                                                |
|                                   | below to select the appropriate Level according to the                                                             |
|                                   | grade of the position being offered.                                                                               |
| Clinical Increment Date           | If applicable                                                                                                    |
| Off Campus Working Days           | If a Flexible Working arrangement agreed (as per the                                                               |
| (Approved Flexible Working Only). | Flexible Working Policy) please enter the days of the                                                              |
| <b>3</b>                          | week the employee will be working off campus, e.g.                                                                 |
|                                   | Monday and Friday every week. If they will be                                                                      |
|                                   | working set days off campus over a different pattern                                                               |
|                                   | to weekly (e.g fortnightly) please provide the details                                                             |
|                                   | in this section (e.g. every other Friday from home).                                                               |
|                                   | Note - It is important to provide this information here                                                            |
|                                   | <b>Note -</b> It is important to provide this information here as this will provide HR Operations with the details |
|                                   | required for the contract when it is requested. This                                                               |
|                                   | field has a <b>150 character limit</b>                                                                             |
| Default Expense Account Code*     | Must be added – please refer to the approved Job                                                                   |
| (see below for further guidance)  | Requisition Business Case Form.                                                                                    |
|                                   | Please note in most circumstances the default                                                                      |
|                                   | expense account code will be the same as the salary                                                                |
| PM1061                            | Page 27 of 38                                                                                                    |

| costing code. The default expense code cannot be split. |
|---------------------------------------------------------|
|---------------------------------------------------------|

# HESA LEVEL

| STAFF<br>LEVEL<br>CODE | STAFF LEVEL<br>DESCRIPTION                           | GRADES ASSIGNED TO STAFF<br>LEVEL CODE                                             | ADDITIONAL<br>CRITERIA                                                                             |
|------------------------|------------------------------------------------------|------------------------------------------------------------------------------------|----------------------------------------------------------------------------------------------------|
| A0                     | Vice-<br>Chancellor/Principal<br>/Head of Initiation | Principal only                                                                     |                                                                                                    |
| B0                     | UCEA level 2                                         | Vice-Principal/University Secretary                                                |                                                                                                    |
| C1                     | UCEA level 3A                                        | Report to run by HR to identify this grouping                                      |                                                                                                    |
| C2                     | UCEA level 3B                                        | College Registrar                                                                  |                                                                                                    |
| D1                     | UCEA level 3/4A1                                     | Report to run by HR to identify this<br>grouping                                   |                                                                                                    |
| D2                     | UCEA level 3/4A2                                     | Report to run by HR to identify this<br>grouping                                   |                                                                                                    |
| D3                     | UCEA level 3/4A3                                     | Report to run by HR to identify this<br>grouping                                   |                                                                                                    |
| E1                     | UCEA level 4A                                        | XM1                                                                                |                                                                                                    |
| E2                     | UCEA level 4B                                        | Report to run by HR to identify this grouping                                      |                                                                                                    |
| F1                     | UCEA level 5A                                        | AC4, AM4, ACN4, AMN4, ACT4,<br>AMT4<br>UE10 / OTHS <b>Academic</b> staff           |                                                                                                    |
| F2                     | UCEA level 5B                                        | UE10 / OTHS <b>Non-Academic</b> staff<br>(e.g. Professional services staff)        |                                                                                                    |
| 10                     | XpertHR level I                                      | UE09, ECA8, AC3A, AC3B, ACN3,<br>ACT3, AM3A, AM3B, AMN3, AMT3,<br>ARW2, XM2A, XM2B | ARC ON SPINAL<br>POINT 39, 40, 40,<br>44, 45, 46, 54, 58,<br>62, 66                                |
| JO                     | XpertHR level J                                      | UE08, ECA7, AC2, AM2, ACN2,<br>AMN2, ARW1, MC3, XM3A, XM3B,<br>RCB3                | ARC ON SPINAL<br>POINT 37, 38, 49,<br>50, 60, 61, 65                                               |
| КО                     | XpertHR level K                                      | UE07, UE7N, ECA6, MC2, AFC7,<br>ECA6, XM4A, XM4B, RCB4                             | ARC ON SPINAL<br>POINT 29, 30, 30,<br>36, 41, 42, 47, 48,<br>51, 52, 53, 55, 56,<br>57, 59, 63, 64 |
| LO                     | XpertHR level L                                      | UE06, UE6N, ECA5, SDS1, MCA,<br>MC1, AFC6, ECA5, XM5A, XM5B,<br>RCB5, K375         |                                                                                                    |
| MO                     | XpertHR level M                                      | UE05, UE04, UE5N, ECA4, AFC5, RCB6, XM6B                                           |                                                                                                    |
| N0                     | XpertHR level N                                      | UE03, TR01, ECA3, MA1, MA3,<br>RCB7, XM6A                                          |                                                                                                    |
| 00                     | XpertHR level O                                      | UE02, ECA2, RCB8                                                                   |                                                                                                    |
| P0                     | XpertHR level P                                      | UE01, ECA1                                                                         |                                                                                                    |

# Default Expense Account Code

Select the icon at the right of the field PM1061 Page

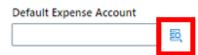

Complete all fields as per the details on the approved Job Requisition Business Case form, or you can search for the appropriate values and select from a list of default options. Then press OK.

| Default Expense Account |                                    | ×                             |
|-------------------------|------------------------------------|-------------------------------|
| ▲ Hide Segments         |                                    |                               |
| Entity                  |                                    | •                             |
| Fund                    |                                    | •                             |
| Cost Centre             |                                    | •                             |
| Account                 | •                                  | •                             |
| Analysis                | 000000                             | <ul> <li>No Analys</li> </ul> |
| Portfolio               | 00000000                           | No Portfoli                   |
| Product                 | 00000000                           | No Produc                     |
| Intercompany            | 000                                | No Entity                     |
| Spare 01                | 000000                             | No Spare                      |
| Spare 02                | 000000                             | No Spare                      |
|                         | Sea <u>r</u> ch Reset   O <u>K</u> | Cancel                        |

### Then, press Continue

Note - You must enter the all relevant details here as they pull through into the pending worker assignment details.

9. In the **Additional Assignment Info** section, select the dropdown and add Guaranteed Hours or Annualised/Fractional contract information as required, then click **Continue**:

For Guaranteed Hours (please note the information entered here feeds the GH App)

| Add a Pending Wo                                            | orker                                                                                                    | Sub <u>m</u> it | <u>C</u> ancel            |
|-------------------------------------------------------------|----------------------------------------------------------------------------------------------------|-----------------|---------------------------|
|                                                             | 6 Family and Emergency Contacts                                                                                                    |                 |                           |
|                                                             | ⑦ Employment Details                                                                                                    |                 |                           |
|                                                             | Additional Assignment Info      Info Group     Guaranteed Hours     Guaranteet Hours     Guaranteet Hours     Guaranteet Hours     Guaranteet Hours     Guaranteet Hours     There's nothing here so far.     Continue |                 |                           |
|                                                             | ④ Maintain Managers                                                                                                    |                 |                           |
|                                                             | 1 Payroll Details                                                                                                    |                 |                           |
| Additional As     Info Group Guaranteed     Guaranteed Hour |                                                                                                    |                 |                           |
| *Current Guaranteed Hou                                     |                                                                                                    |                 | O <u>K</u> <u>C</u> ancel |

|                                      |                                                                 | O <u>K</u> <u>C</u> ancel |
|--------------------------------------|-----------------------------------------------------------------|---------------------------|
| *Current Guaranteed Hours Start Date | Number of Hours Period                                          |                           |
| dd/mm/yyyy                           | ×                                                               |                           |
| Guaranteed Hours End Date            | Reason For No Hours                                             |                           |
| dd/mm/yyyy                           | ~                                                               |                           |
| Number of Hours                      | Declined the Offer of a Fractional Contract During this Period? |                           |
|                                      | ~                                                               |                           |
|                                      | Continue                                                        |                           |

- Current Guaranteed Hours Start date field enter the same as the contract start date
- Guaranteed Hours End date field enter the GH Period end date
- **Number of Hours field** enter the minimum hours to be guaranteed in the initial GH period.
- Number of Hours Period field select from one of the available drop down options (see <u>Appendix 2</u> for guidance and description)
- **Reason for No Hours** do not enter anything here (HR Ops use only)
- **Declined the Offer of a Fractional Contract** do not enter anything here (HR Ops use only)

# Annualised/Fractional Information

| Create Wor | k Relationship                               |                                  |                | Submit | <u>C</u> ancel |
|------------|----------------------------------------------|----------------------------------|----------------|--------|----------------|
| (          | 6 Employment Details                         | [                                | 🖋 Edit         |        |                |
| (          | Additional Assignment Info                   |                                  |                |        |                |
|            | Info Group Annualised/Fractional Information |                                  |                |        |                |
|            | *HOURS_TO_BE_WORKED_SCHEDULED                | Number of Hours per week         | <u>C</u> ancel |        |                |
|            | Annual Leave Hours                           | Percentage for annual leave      |                |        |                |
|            | ANNIVERSARY_START_DATE                       | Total Annualised Hours per Annum |                |        |                |
|            | dd/mm/yyyy                                   |                                  |                |        |                |
|            | End Date                                     | Average Annualised Weekly Hours  |                |        |                |
|            | dd/mm/yyyy                                   |                                  |                |        |                |
|            | Number of Weeks Per Year                     | Fractional Period                |                |        |                |
|            |                                              |                                  | ~              |        |                |
|            |                                              | Continue                         |                |        |                |
|            |                                              |                                  |                | 1      |                |

10. In the **Maintain Managers** section, **Add** or **Edit** the line manager of the new hire as needed, then select **Continue**.

| Create Wo | ork Relationship                                                 | Sub <u>m</u> it | Cancel |
|-----------|------------------------------------------------------------------|-----------------|--------|
|           | 6 Employment Details                                             | dit             |        |
|           | <ul> <li>Additional Assignment Info</li> </ul>                   | dit             |        |
|           | 8 Maintain Managers                                              |                 |        |
|           | EC Emma Cunningham Line Manager Core Systems Training Consultant | 2               |        |
|           | Continge                                                         |                 |        |
|           | (9) Work Relationship Info                                       |                 |        |
|           | 10 Payroll Details                                               |                 |        |
|           | (1) Coloni                                                       |                 |        |

# 11. Click Continue in the Work Relationship Info section

| Create W | ork Relationship                               | Sub <u>m</u> it | <u>C</u> ancel |
|----------|------------------------------------------------|-----------------|----------------|
|          | <ul> <li>Additional Assignment Info</li> </ul> | lit             |                |
|          | Maintain Managers                              | lit             |                |
|          | Work Relationship Info                         |                 |                |
|          | Continue                                       |                 |                |
|          | 10 Payroll Details                             |                 |                |
|          | (1) Salary                                     |                 |                |
|          | (12) Compensation                              |                 |                |
|          | 13       Add Direct Reports                    |                 |                |

- 12. In the **Payroll Details** section select UoE Group in the **Payroll Frequency** section then select **University of Edinburgh** as the **Tax Reporting Unit**. Click **Continue**.
- 13. In the Salary section, use the Salary Basis dropdown to select Annual Salary then select Continue.

| Create Wo | ork Relationship                                                                                                    |                                                                                              |        | Sub <u>m</u> it | <u>C</u> ancel |
|-----------|----------------------------------------------------------------------------------------------------|----------------------------------------------------------------------------------------------|--------|-----------------|----------------|
|           | (9) Work Relationship Info                                                                                                    |                                                                                              | 🖋 Edit |                 |                |
|           | 10 Payroll Details                                                                                                    |                                                                                              | 🖌 Edit |                 |                |
|           | Salary Salary Salary Salary Annual Salary Salary Amount (42,793.00 GBP Annually A2,793.00 GBP (FTE 1.000000000) Annualized Full-Time Salary 42,793.00 GBP New Salary A2,793.00 GBP Annually | Grade Ladder<br>University Grade Ladder<br>Grade Name<br>UE08<br>Grade Step<br>UE08 - Step 2 |        |                 |                |
|           | (12) Compensation                                                                                                    |                                                                                              |        |                 |                |

The salary amount should populate for all on-scale salaries. If this is an offscale salary, populate the **Salary Amount** field as appropriate

14. Update the Compensation section if any additional allowances are to be added. There are 14 allowances (see appendix) that can be selected, if the allowance you require is not listed please include this information in the comments section below. You can bypass this by clicking Continue if there is no allowance to add. To add an allowance, select Add.

| DD Create Wo | ork Relationship              | Sub <u>m</u> it |  |
|--------------|-------------------------------|-----------------|--|
|              | (9) Work Relationship Info    |                 |  |
|              | 10 Payroll Details            |                 |  |
|              | (1) Salary                    |                 |  |
|              | Compensation                  |                 |  |
|              | + Add                         |                 |  |
|              | There's nothing here so far.  |                 |  |
|              | Continue                      |                 |  |
|              | 13 Add Direct Reports         |                 |  |
|              | (14) Comments and Attachments |                 |  |

15. Select the 'Plan' (Allowance). The example shown is the addition of a London weighting. The screen will vary depending on the allowance selected and the in system eligibility criteria. There will be on screen guidance to help. Select **OK** then **Continue**.

| Compensation                                                                                                    | ОК                                                                                                    |  |
|----------------------------------------------------------------------------------------------------|----------------------------------------------------------------------------------------------------|--|
| London Weighting Allowance  Start Date  0/03/2022                                                                                                    | *Periodicity<br>Annually<br>Work Units Conversion Rule                                                                                                    |  |
| End Date 01/03/2022 0 Ongoing *Amount 3,000.00                                                                                                    | UoE Rate Annualized<br>Hours Worked<br>Pay Value                                                                                                    |  |
| Allowance Description<br>Payable to those who, as a condition of employment, are requi<br>consequence are required to live in London or within daily com<br>What information do I need to enter? | red to normally work in London or parts of Greater London and as a<br>muting distance.<br>ndon Weighting in most cases will be ongoing with no end date, so |  |
| you should enter 31/12/2066 in the end date field. If there will b                                                                                                    | e a specific end date for the allowance you should add that date.<br>In the employee will receive. Do not override this value. The annual                   |  |
| <sup>13</sup> Comments and Attachments                                                                                                    | ontinye                                                                                                    |  |

If more than one allowance is required If more than one allowance is required click add to enter this and repeat the steps as above

| <ul> <li>Assignment</li> </ul>                |                                                                                                    | 🖌 Edit                                                                                                    |                                                                                                    |
|-----------------------------------------------|----------------------------------------------------------------------------------------------------|----------------------------------------------------------------------------------------------------|----------------------------------------------------------------------------------------------------|
| ③ Salary                                      |                                                                                                    | 🖌 Edit                                                                                                    |                                                                                                    |
| Compensation                                  |                                                                                                    |                                                                                                    |                                                                                                    |
|                                               |                                                                                                    | + Add                                                                                                    |                                                                                                    |
| RJ Car Allowance<br>1200CC<br>1/17/22-Ongoing | TS0.09US0   Recurring                                                                                                    | '                                                                                                    | Offered Plan                                                                                                    |
| RJ Car Allowance<br>120002<br>1/1/20-12/31/21 | 105.00.05D   Recurring                                                                                                    | /                                                                                                    | Existing Plan                                                                                                    |
|                                               | Salary     Compensation     RJ Gar Allowance     S2000     Th/22 - Orgoing     RJ Car Allowance     S2000     RJ Car Allowance     S20000 | Assignment     Salary     Compensation     RI Car Allowance     trocc     trocc | ② Assignment    Image: Salary   Image: Salary   Image: |

16. If required, **Add Direct Reports** by searching and selecting existing employees to report into the new hire then select **Continue**.

| Create W | 'ork | Relationship                        |                    |   |                             | (             | Sub <u>m</u> it | <u>C</u> ancel |
|----------|------|-------------------------------------|--------------------|---|-----------------------------|---------------|-----------------|----------------|
|          | (10  | ) Payroll Details                   |                    |   |                             | 🖌 Edit        | ]               |                |
|          | (11  | ) Salary                            |                    |   |                             | 🖍 Edit        | ]               |                |
|          | (12  | ) Compensation                      |                    |   |                             | 🖍 Edit        | ]               |                |
|          | 13   | Add Direct Reports                  |                    |   |                             |               |                 |                |
|          |      | Search for people to add as reports | ]                  | J |                             |               |                 |                |
|          |      | Name                                | Personal Job Title |   | Work Email                  | Person Number | 1               |                |
|          |      | AN Ankita Narayan                   | Systems Trainer    | ] | e.steele@ed.ac.uk_DM_TEST   | 179934        |                 |                |
|          |      | -                                   |                    |   |                             |               |                 |                |
|          |      | -                                   |                    |   |                             |               |                 |                |
|          |      | -                                   |                    |   | 1. Sector ages as a 10, 107 |               | F               |                |
|          | (14  | ) Comments and Atta                 | achments           |   |                             |               | -               |                |

17. Add any comments and upload the completed Job Requisition Business Case form and New Appointee Information Form to the **Comments and Attachments** section then click **Submit**.

| Create We | ork Relationship                             |        | Sub <u>m</u> it | <u>C</u> ancel |
|-----------|----------------------------------------------|--------|-----------------|----------------|
|           | (11) Salary                                  | 🖌 Edit |                 |                |
|           | 12 Compensation                              | 🖋 Edit |                 |                |
|           | (13) Add Direct Reports                      | 🖋 Edit |                 |                |
|           | Comments and Attachments                     |        |                 |                |
|           | Comments                                     |        |                 |                |
|           |                                              |        |                 |                |
|           | Attachments                                  |        |                 |                |
|           | Drag files here or click to add attachment 🐱 |        |                 |                |
|           |                                              |        |                 |                |

Once approved please remember for rehires to allocate the generic preboarding checklist. Please follow the guide <u>'How to allocate checklists and tasks'</u>.

# Appendix

Appendix 1

Allowances configured for compensation section - If the allowance you need is not listed please add this to the comments section and use the attachments for any additional information/rationale.

- Acting Up Allowance
- Contractual Overtime
- Deans Honorarium
- Head of School
- London Weighting Allowance
- On Call Payment
- Overseas Supplement
- Premium Bands
- Responsibility Allowance
- Royal Society Award
- Secondment Allowance
- Wardens Allowance
- Wellcome Trust Allowance
- Wellcome Trust Fellowship

# Appendix 2 Description for Guaranteed Hours Period Hours Cover / Number of Hours Period Field

Each should be used in the following scenarios:

| Option                        | Description                                                                                                    | When to use                                                                                                    |
|-------------------------------|----------------------------------------------------------------------------------------------------|----------------------------------------------------------------------------------------------------|
| Over Period of<br>Current GHC | Minimum hours to be<br>guaranteed for full duration<br>of GH contract e.g. over<br>the 2-year fixed term<br>contract | <ul> <li>The GH period start and end date and Fixed Term Contract start and projected end date must the same</li> <li>You do not need to tick the Annually reviewed box in the Job Offer Additional Information screen</li> <li>No GH refresh letter is required unless the fixed term contract is subsequently extended.</li> <li>This option and Over Period of Current FTC are similar. Please check with your HR partner if there is a preferred approach in your School/Department</li> </ul> |
| Over Period of<br>Current FTC | Minimum<br>hours to be<br>guaranteed for<br>full duration of<br>the current                                          | <ul> <li>The GH period start and end<br/>date and Fixed Term Contract<br/>start and projected end date<br/>must be the same</li> <li>You do not need to tick the<br/>Annually reviewed box in the job</li> </ul>                                                                                                    |

| <b></b>        | Constant for more | affen Astalitien et hefenne etien                 |
|----------------|-------------------|---------------------------------------------------|
|                | fixed term        | offer Additional Information                      |
|                | contract.         | screen                                            |
|                |                   | No GH refresh letter is                           |
|                |                   | required unless the fixed term                    |
|                |                   | contract was extended.                            |
|                |                   | <ul> <li>This option and Over Period</li> </ul>   |
|                |                   | of Current GHC are similar.                       |
|                |                   | Please check with your HR                         |
|                |                   | partner if there is a preferred                   |
|                |                   | approach in your                                  |
|                |                   | School/Department                                 |
| Per Year       | The minimum       | <ul> <li>This option is recommended</li> </ul>    |
|                | hours to be       | for individuals getting a contract                |
|                | guaranteed for    | for a number of years.                            |
|                | one GH            | <ul> <li>The GH period is a year</li> </ul>       |
|                | Period.           | from the GH Start date. i.e. if                   |
|                |                   | start date is 01/09/2023 the GH                   |
|                |                   | end date must be 31/8/2024                        |
|                |                   | <ul> <li>The GH employee will only</li> </ul>     |
|                |                   | get access to a timecard to                       |
|                |                   | claim payment if they have a                      |
|                |                   | current GH period                                 |
|                |                   | <ul> <li>You do need to tick the</li> </ul>       |
|                |                   | Annually Reviewed box in the                      |
|                |                   | job offer Additional Information                  |
|                |                   | screen                                            |
|                |                   | <ul> <li>You need to send a GH</li> </ul>         |
|                |                   | refresh letter at the end of each                 |
|                |                   | GH period                                         |
| Per Year,      | The minimum       | <ul> <li>This option is usually used</li> </ul>   |
| Every Year for | hours to be       | for open-ended assignments.                       |
| (use with open | guaranteed        | <ul> <li>By selecting this option,</li> </ul>     |
| ended          | are to be the     | from the outset of the contract,                  |
| contracts)     | same              | you are guaranteeing the                          |
|                | minimum           | employee the same minimum                         |
|                | hours for each    | hours each year from the                          |
|                | GH Period,        | duration of the open-ended                        |
|                | indefinitely      | contract. This may be an issue if                 |
|                |                   | the demand for the work or                        |
|                |                   | budget available changes over                     |
|                |                   | time.                                             |
|                |                   | <ul> <li>You do not need to tick the</li> </ul>   |
|                |                   | Annually reviewed box in the job                  |
|                |                   | offer Additional Information                      |
|                |                   | screen                                            |
|                |                   | <ul> <li>There is no need to send a</li> </ul>    |
|                |                   | GH refresh letter, but you                        |
|                |                   | should monitor the actual                         |
|                |                   | number of hours worked versus                     |
|                |                   | the minimum guarantee.                            |
| Per            | The minimum       | <ul> <li>Use this if you have a stable</li> </ul> |
| Year/Every     | hours to be       | requirement for hours.                            |
| Year-Over      | guaranteed        | <ul> <li>By selecting this option,</li> </ul>     |
| Dura/FTC       | are to be the     | from the outset of the contract,                  |
|                | same for each     | you are guaranteeing the                          |
|                | GH Period for     | employee the same minimum                         |
|                |                   |                                                   |

| the full        | hours each year from the                                                                                                    |
|-----------------|----------------------------------------------------------------------------------------------------|
| duration of the | duration of the fixed term                                                                                                    |
| fixed term      | contract. This may be an issue if                                                                                                    |
| employment      | the demand for the work or                                                                                                    |
| contract        | budget available changes over                                                                                                    |
| related to that | time.                                                                                                    |
| assignment.     | <ul> <li>You do not need to tick the<br/>Annually reviewed box in the job<br/>offer Additional Information<br/>screen</li> <li>There is no need to send a<br/>GH refresh letter, but you<br/>should monitor the actual<br/>number of hours worked versus<br/>the minimum guarantee.</li> <li>No refresh letter is required</li> </ul> |
|                 | unless the fixed term contract is extended.                                                                                                    |